## **Reporting 2017- a guide to accessing information about your child's progress**

## **In 2017 we are reporting to parents and carers about student progress in two different ways:**

- **1. Continuous Reporting - current progress and learning goals**
- **2. End of semester reporting - progress in the Victorian Curriculum**

There has been some feedback around the end of **Semester Reports** and lack of comments about what students can do or future goals. This information is now provided through **Continuous Reporting**. Parents are informed when Continuous Reports are published via the newsletter, Facebook or Compass Newsfeed. It is the same information that has previously came in the semester report, it's just being provided more regularly.

For various reasons, some parents have not accessed Continuous reports as yet. Following is a guide that might help. As in previous terms, further opportunities for help will be offered at school.

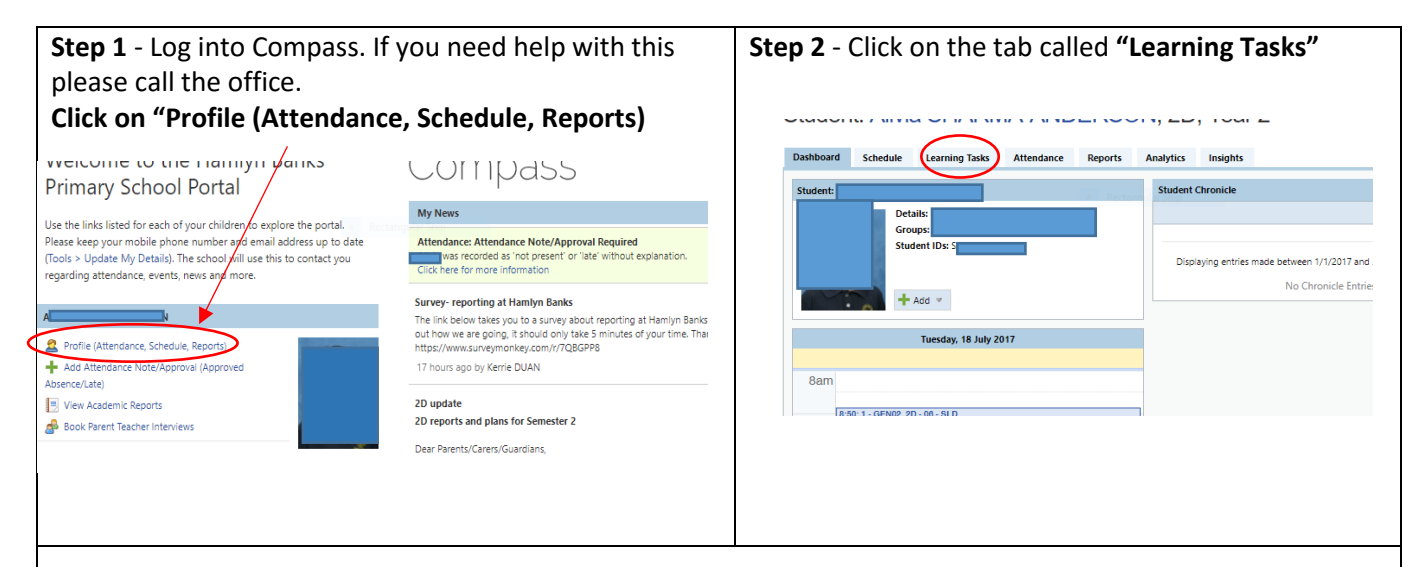

**Step 3**- Here is a list of reports that have been published for this child. Find the Learning Task you need.

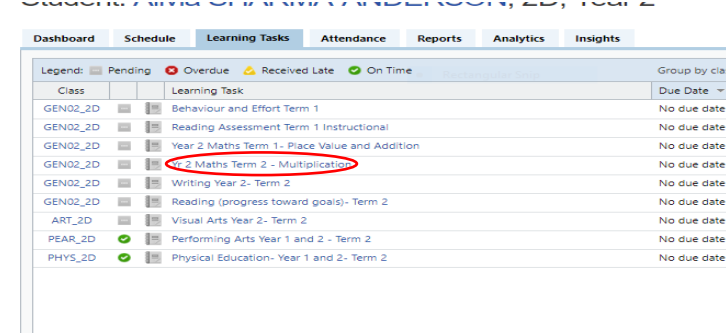

## **Click on the title to open it**.

In this example, we are opening the Year 2 Term 2 report on number- Multiplication. It tells you the term when the work was done so that you will know how relevant this information is.

By the time students in year 2 do multiplication again, hopefully this student will have different skill levels and goals.

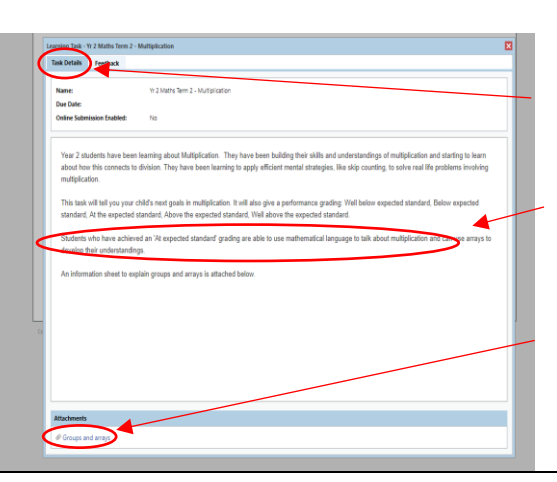

The first tab that opens is 'Task Details'. This explains the context of the report.

It will also tell you what your child can do if they are 'at expected standard'.

Some reports have extra info for parents. Click on this attachment for a document that explains 'arrays' and how they are used to teach multiplication.

**Step 4**- Open the 'Feedback' tab to find out more detail about your child's progress. Here is the same example of year 2 multiplication.

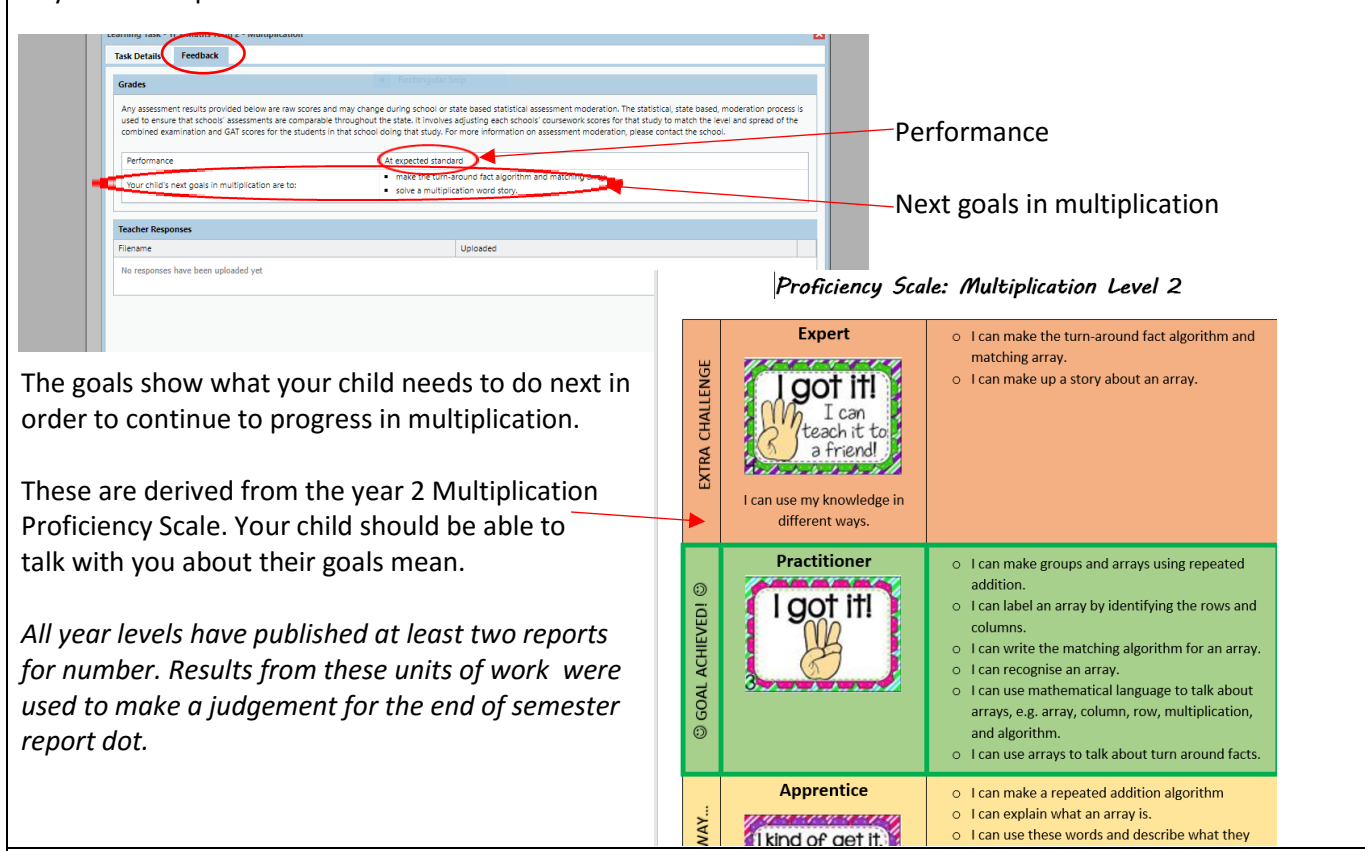

*All year levels also had a writing report in term 2.* Here is the writing feedback for the same year 2 student. There was an additional personal comment about writing as teachers felt it was relevant.

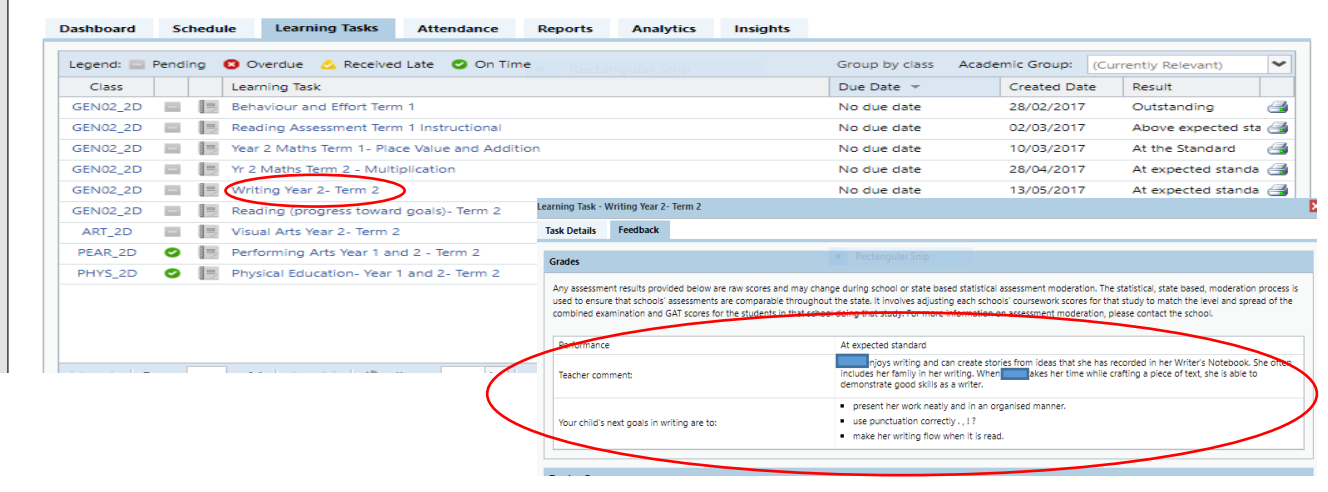

**At the end of semester 1 and 2 (term 2 and 4), a semester report will be published.**

This will be a summary of your child's progress in the Victorian Curriculum. It will show their growth over the past 12 months.

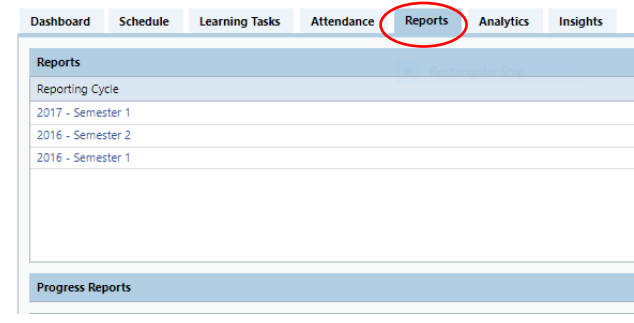

At the end of term 4, there will also be a general comment from the teacher about your child's year.

For students in year 5 and 6 the semester report will include extracurricular activities they have been involved in. Start with Step 1 but this time click on the "Reports" tab.

Detailed information about semester was sent home at the end of term 2. A request form for a hard copy of the report was also sent home.